## **Integração Linha RM x Protheus SIGAMNT**

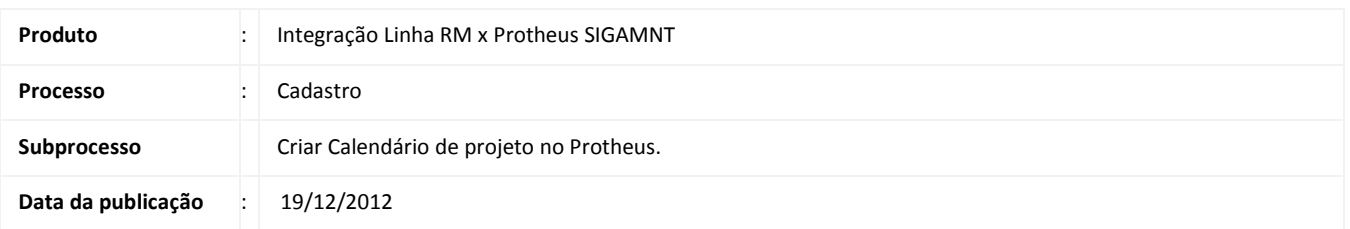

Esse documento tem o objetivo de orientar a criação de um calendário, para cada uma das empresas , que será utlizado pelo Projeto , Obra, Etapa ou Tarefa enviados pelo Linha Rm ao Protheus SigaMNT. Por Padrão há uma referência a um calendário padrão , que caso não exista pode gerar erros ao enviar um Projeto , Obra, Etapa ou Tarefa .

## **DESENVOLVIMENTO/PROCEDIMENTO**

Passo 1 - Acessar o Protheus , Módulo SigaMNT

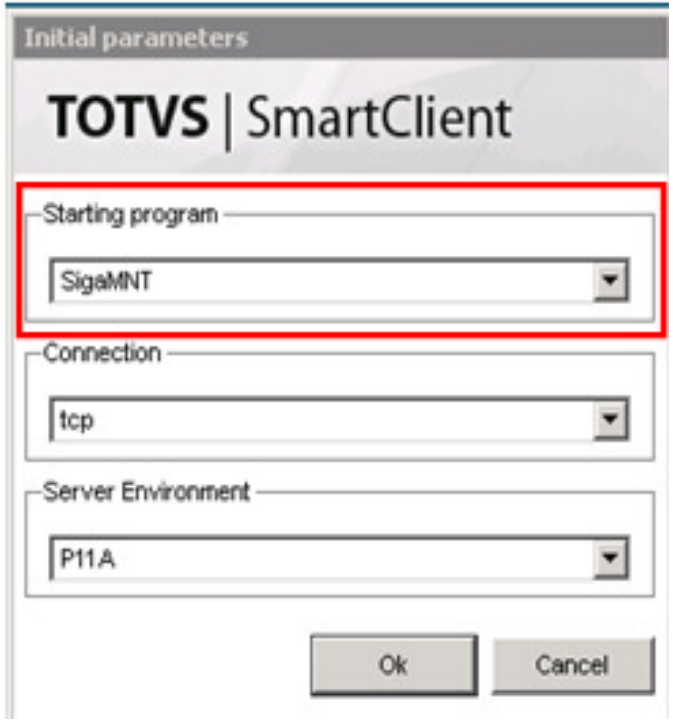

Passo 2 – Acessar : Base Atualizações / Cadastros Básicos / Calendários.

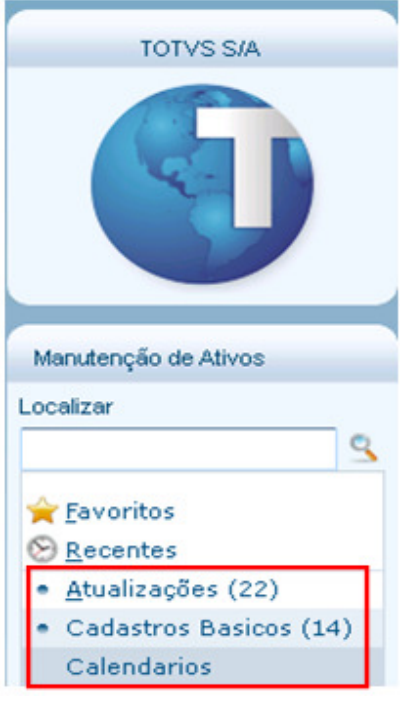

Passo 3 - Incluir um novo calendário

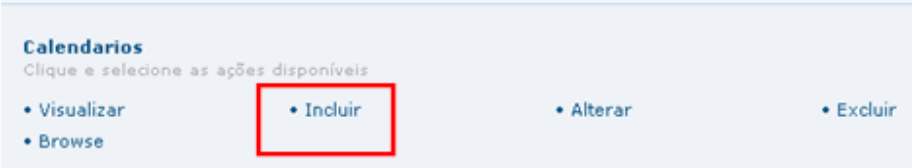

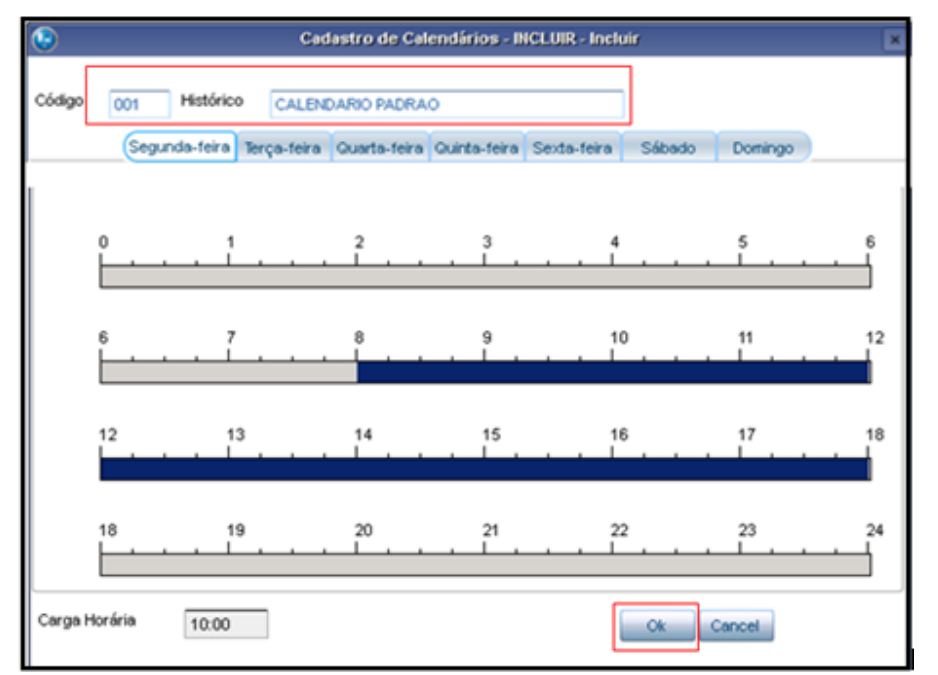

Passo 4 - Informar o código 001 ao calendário para que ele seja referenciado e selecionar os horarios.

Observação : A seleção de horas é replicada aos outros dias da semana . O projeto utiliza somente uma referência a este calendário, não importando os horários marcados.